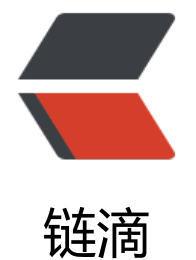

## 本博客环境配[置---](https://ld246.com)--mysql的安装

作者: oldcaptain

- 原文链接:https://ld246.com/article/1372933087576
- 来源网站:[链滴](https://ld246.com/member/oldcaptain)
- 许可协议:[署名-相同方式共享 4.0 国际 \(CC BY-SA 4.0\)](https://ld246.com/article/1372933087576)

```
<h2 id="toc_h2_0">前言:</h2> 
<p>&nbsp; &nbsp; &nbsp; 在这里我用的是rpm安装,当然你也可以选择yum install mysql 这种
式。(yum这种安装方式,我自己试了有点问题,于是就用rpm包安装了)</p> 
<h2 id="toc_h2_1">一、安装前准备:</h2> 
<p>手先需要下载如下的几个包,然后通过ftp上传到服务器中,当然也可以再网上找到源,通过wge
命令下载下来。</p> 
<p>推荐使用第二种,因为阿里云的服务器上传速度实在是不敢恭维,但是服务器端下载文件到时很
。</p>
<pre>[root@AY130701184903434d7bZ mysql]# ls
MySQL-client-5.5.30-1.el6.x86_64.rpm
MySQL-devel-5.5.30-1.el6.x86_64.rpm
MySQL-server-5.5.30-1.el6.x86_64.rpm
</pre> 
<h2 id="toc_h2_2">二、然后首先安装服务器端</h2> 
<p>[root@AY130701184903434d7bZ mysql]# rpm -ivh MySQL-server-5.5.30-1.el6.x86_64.rp
\langle/p>
<p>  显示如下信息。<br>    warning: MySQL-server-4.0.16-0.i386.rpm: V3 DSA signatu
e: NOKEY, key ID 5072e1f5<br>  Preparing...       #######################
################### [100%]<br>  1:MySQL-server     ##################
######################## [100%]<br>   。。。。。。(省略显示)</p> 
<p>同样的方式,安装client端</p> 
<p>安装完成后root用户默认密码为空,我们进去可以看到mysql数据库</p> 
<pre>mysql&gt; show databases;
+--------------------+
| Database
+--------------------+
| information_schema |
| b3log |
mysql
| performance_schema |
| test |
+--------------------+
5 rows in set (0.02 sec)
<br&gt;use mysql , 然后show tables看到如下表 ,</pre>
< p> < p>
<pre>mysql&gt; show tables;
+---------------------------+
| Tables_in_mysql |
+---------------------------+
columns priv
| db |
| event || func |
| general_log |
help category
help keyword
help relation
help topic
host
ndb binlog_index
plugin
| proc |
 procs priv
proxies priv
```
| servers | slow log tables priv time\_zone time zone leap second | time\_zone\_name time zone transition time zone transition type | l user in the little +---------------------------+

24 rows in set (0.00 sec)<br><br>查看user表看到如下结果<br><br><br></pre>  $<$  p>mysql&qt; select host,user, password from user;  $<$  br> + -------------------------+----------------------------------------------+ <br>| host &nbsp; &nbsp; &nbsp; &nbsp; &nbsp; &nbsp; nbsp; | ser | password |<br>+-----------------------+------+-------------------------------------------+< r>| % nbsp; | root | \*81F5E21E35407 884A6CD4A731AEBFB6AF209E1B |<br>| AY130701184903434d7bZ | root | \*81F5E21E35407D 84A6CD4A731AEBFB6AF209E1B |<br>| 127.0.0.1 &nbsp; &nbsp; &nbsp; &nbsp; &nbsp; &nb p; | root | \*81F5E21E35407D88 A6CD4A731AEBFB6AF209E1B |<br>| localhost &nbsp; &nbsp; &nbsp; &nbsp; &nbsp; &nbsp; | root | \*81F5E21E35407D884A CD4A731AEBFB6AF209E1B |<br>| AY130701184903434d7bZ | | |<br>+-----------------------+ -----+-------------------------------------------+<br>5 rows in set (0.01 sec)</p> <p><br><br>要配置远程登录host里面需要有%,(具体可以<a href="https://ld246.com/forward

goto=http%3A%2F%2Fwww.googlestable.com%2F" target="\_blank" rel="nofollow ugc">goo le</a>)<br>这样就可以了,有登录权限了,但是如果不能创建表或者数据库,那么就是用户权限的 题了。。</p>